# **Instructions for Using the Online Medical Marijuana Registry**

**courtesy of Cannabis Clinicians Colorado www.CoScc.org**

## **ALL Patients – New, Renewals, and Current Cardholders**

- 1. Go to medicalmarijuana.colorado.gov and create a Patient account. The system will email you back a user name and temporary password.
- 2. Cut and paste the user name and temporary password into the login page. Create a new personal password. Write down your Login Information on this sheet.

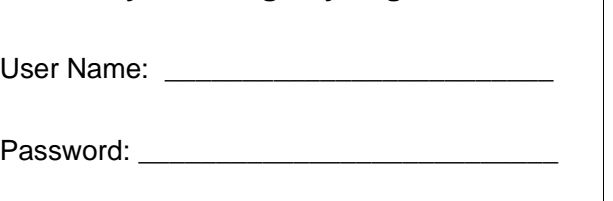

**My MMJ Registry Login Info** 

\* If you need a Replacement Card or previously sent your application by US mail, see the box below.

3. Login again. Go to the Tracking Inbox. You must create a New application – even if this is a renewal. Complete the Application form. (If you submitted form CR, this may already be in the system.) Your name MUST match your ID on everything. The doctor you saw will enter your name as it appears on the Physicians Certification you received in clinic. Make sure the names match.

\*\* If you use a Caregiver to grow your marijuana; or if you are Homebound, you will need your Caregiver's stateissued Caregiver ID for the application. (NOT a drivers license number). See the box below.

- 4. Submit the Application. Then, clear your browser history.
- 5. Within 48 hours of your doctor visit, your Physicians Certification will be electronically submitted to the online registry. But when you login again, it will still say Awaiting Physicians Certification in your Tracking Inbox until you attach it. Click your name. Use the drop-down menu to attach the PC to your record.
- 6. Enter your payment. (Not required for Replacement Cards) This involves allowing the state to open a pop-up window. Make sure your browser allows this pop-up. Once your payment is processed it should only be a few days until approval.
- 7. Login daily to check your status. A PRINT CARD button will appear when approved. We advise you to both print the new card and save the PDF on both your phone and computer.

## **The Registry can be reached at 303-692-2184 or CDPHE.State.CO.US**

#### **\*Replacement Cards and Applications Previously Sent by US Mail**

 You must use form CR to request your card be put online before proceeding:

- Print form CR from website CDPHE.state.co.us or copy / paste link below: [https://www.colorado.gov/pacific/sites/default/files/](https://www.colorado.gov/pacific/sites/default/files/CHED_MMR_Form_ChangeRequest_1-17.pdf) [CHED\\_MMR\\_Form\\_ChangeRequest\\_1-17.pdf](https://www.colorado.gov/pacific/sites/default/files/CHED_MMR_Form_ChangeRequest_1-17.pdf)
- Check REQUEST ONLINE REGISTRATION ACCESS and complete your information. Sign the bottom.
- Take a photo of the completed form. Take a photo of the front of your Colorado ID or Drivers License. Share /save both photos on your device.
- Compose an email with subject line ONLINE TS to [Medical.Marijuana@state.co.us](mailto:Medical.Marijuana@state.co.us) Attach your form CR and ID photos to the email and Send.
- Go to Step 3 above

#### **\*\*Caregivers – You MUST Now Register Online**

Caregivers are Individuals - not dispensaries. You need a Caregiver ID number if you are:

- Advising patients in marijuana use.
- Cultivating (growing) marijuana plants for patients.
- Transporting marijuana to patient(s). Includes both purchasing from dispensaries and delivering to Homebound patients / family members; and delivering marijuana you grow and products you make to your patients.
- Registering a patient grow site. For patients with home grows; Parents of minor patients; or Legal Representatives of disabled patients.

Caregiver Name

Caregiver ID

You do NOT need this if you use a Dispensary.